## **GALE EBOOKS**

*Searching Best Practices*

How your users research is just as important as what they research. While other eBook platforms direct users to title-level results, *Gale eBooks* are designed to cross-search all your eBooks to pinpoint relevant material at the **article/chapter** level. The result? Your users spend less time looking for credible information, and more time diving into it.

### **BASIC SEARCH**

The **Basic Search** at the top of most pages allows users to easily search across all collections and discover results sorted by **Relevance**. *Gale eBooks* uses a proprietary search algorithm to provide relevant results.

#### **ALGORITHM FEATURES:**

**• Subject Expansion:** Adds other directly related subject terms to a search.

- » Ex: "Bitcoin" also searches for "Cryptocurrency". Articles with the original search term are given preference.
- » Best Practice: Focus your terms on exactly what you need. If you need added support determining terms explore the **Subject Filter** or **Subject Guide Search**.
- **Stemming:** Reduces words to their root forms.
	- Best Practice: Work from a root word term if possible to expand your results. Search "Cat" instead of "Cats".
- **• Boost Field:** Certain fields are given a boost when a match is found in an index.
	- » Search terms will be boosted when they appear in the title.

**• Word Count:** Preference given to content based on word count.

» Used to balance preference for longer pieces of content. Use limiters or filters to adjust results.

**• Operator Proximity:** When 2 or more terms are searched, they must be within 4 words of each other.

» Only documents with terms in close proximity will be retrieved.

#### **TOPIC FINDER**

Topic Finder provides an additional search option which generates a visual representation of search results.

- Organizes results based on the frequency of terms.
	- » Allows you to target keywords and create new research paths.

• Best Practice: Use Topic Finder when you're having trouble coming up with a research topic, want to investigate related topics, or want to narrow your search results.

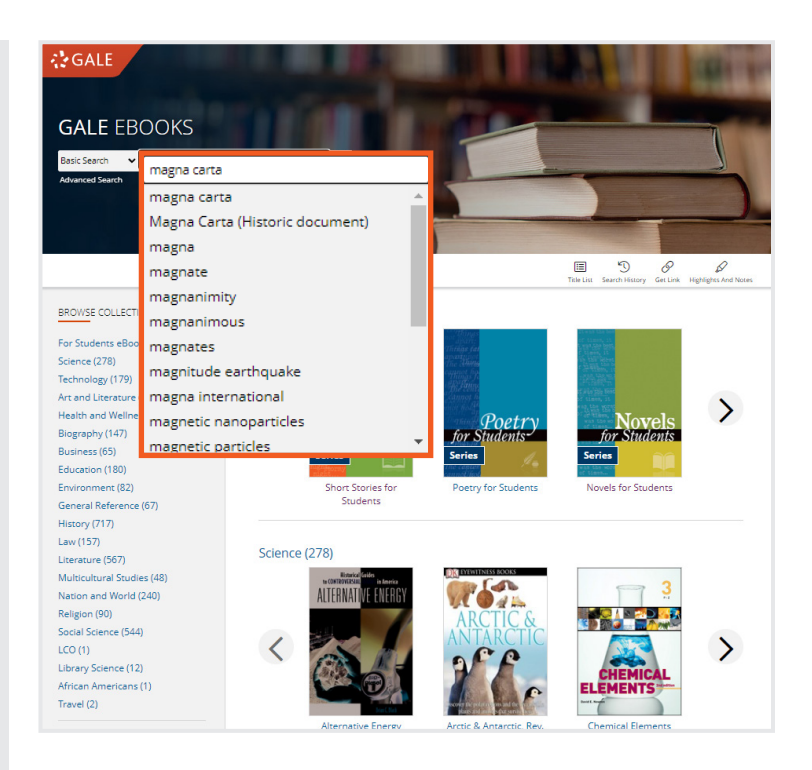

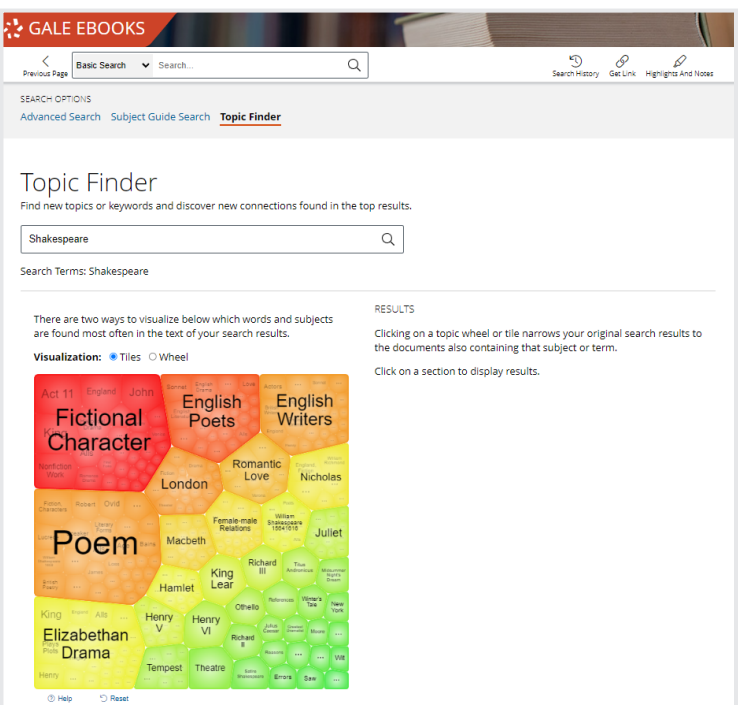

# **GALE**

## **Turn the page for more Search Tips! >>>**

## **GALE EBOOKS**

*Searching Best Practices*

### **SEARCH TIPS**

**STUCK?**

Reduce the number of terms you're searching.

"AND" automatically acts as a **Boolean Operator**. If you need to broaden your search, try typing only search terms.

**SPECIFIC TERMS** SPECIFI

**AND**

**Filter** by **Subject** to reveal more precise search terms. Or use the **Subject Guide Search** under **Advanced Search**.

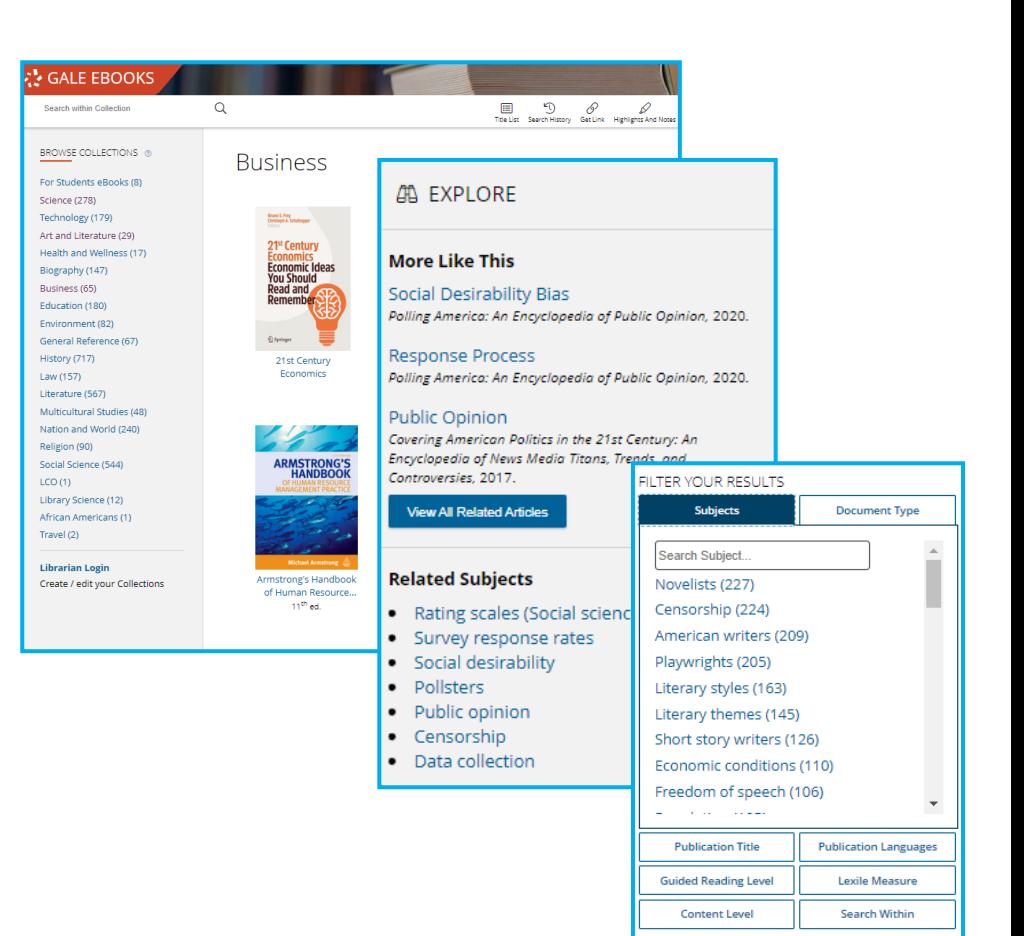

Pick a subject using **Browse By Collection** on the homepage to view all eBooks related to your **BROAD TOPICS** topic.

**NARROW SEARCH ARROW** 

**Search Within** allows you to narrow your search to specific eBooks. Just select your collection and search.

**RELATED CONTENT** CONTENT **RELATED** 

The **Explore Panel** on the right side of a document to view **Related Subjects** and **More Like This**  articles.

### **DID YOU KNOW?**

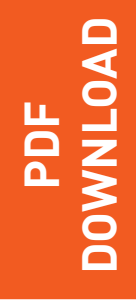

All eBook articles can be downloaded as PDFs. Simply select **Download** in your article.

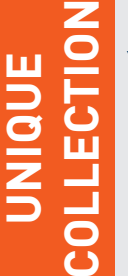

Your eBook collection is unique to your institution, so your results will also be unique.

**ADDITIONAL**  ADDITIONA **TIPS**

Additional search tips are found within **Advanced Search**.

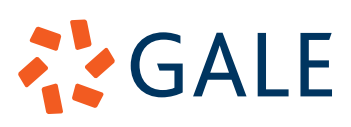